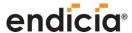

## **Endicia for Mac**

Endicia 247 High Street Palo Alto, CA 94301 800-576-3279 x140 sales@endicia.com

www.endicia.com

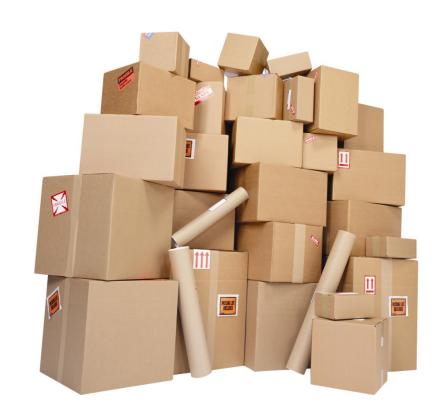

## endicia Agenda

#### **Getting Started**

- Installing the Software
- Printing Postage
- Mailing Log
- Address Book
- DYMO Stamps® and Printable Postage

### Tips and Tricks

- Printers and Scales
- Streamline your Process
- Get the Most from the USPS
- Q&A

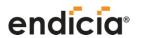

# endicia Getting Started

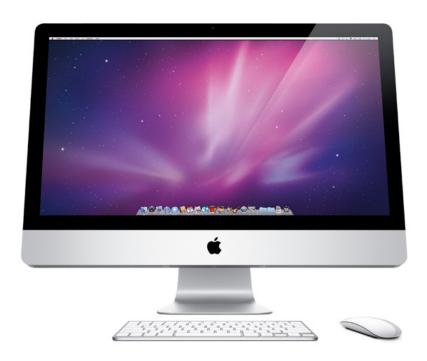

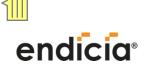

## Downloading and Installing

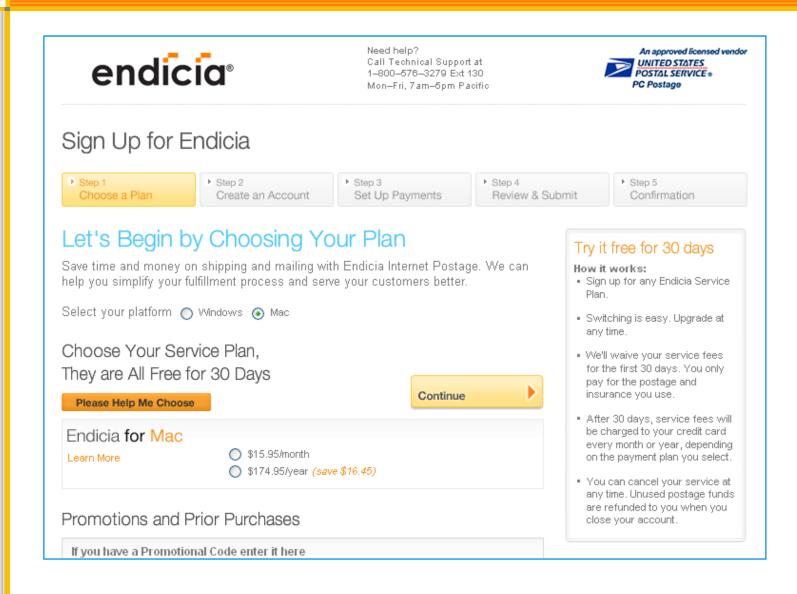

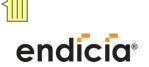

| Domestic Mail                 |                                 |                                                                                                    |                                        |                                                                                                    |  |  |  |
|-------------------------------|---------------------------------|----------------------------------------------------------------------------------------------------|----------------------------------------|----------------------------------------------------------------------------------------------------|--|--|--|
|                               | Envelopes                       | Packages                                                                                                    | Express<br>Mail                        | APO/FPO (Military)                                                                                                    |  |  |  |
| Inkjet or<br>Laser<br>Printer | Yes, Directly onto mail piece*. | Yes 8.5"x5.5" half-<br>sheet labels.                                                                              | Yes 8.5"x5.5"<br>half-sheet<br>labels. | Yes8.5"x5.5" half-sheet labels.<br>Customs forms print separately.                                                        |  |  |  |
| DYMO<br>Labelwriter           | DYMO Labels<br>#30383, #30384   | DYMO Labels<br>#30383, #30384,<br>#30387<br>Delivery and<br>Signature<br>Confirmation<br>require 30387<br>labels. | No                                     | DYMO Labels #30383, #30384, #30387Postage and addresses Only.  Customs forms print separately on inkjet or laser printer. |  |  |  |
| DYMO 4XL<br>or Zebra<br>2844  | No                              | 4"x6"                                                                                                    | 4"x6"                                  | 4"x6"Postage and addresses only. Customs forms print separately on inkjet or laser printer.                               |  |  |  |

<sup>\*</sup>USPS regulations for envelope printing require that the printer be able to print within 1/8th of an inch of the edge of the envelope. Not all laser or ink-jet printers meet this requirement.

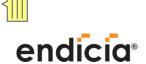

#### Printing an Envelope:

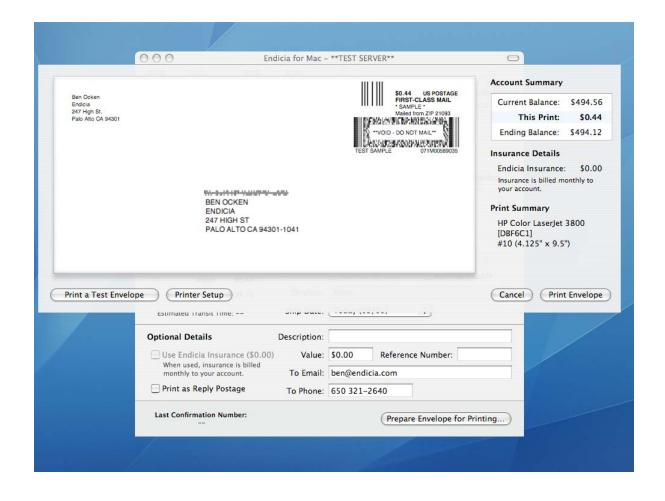

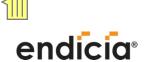

#### Printing a Shipping Label:

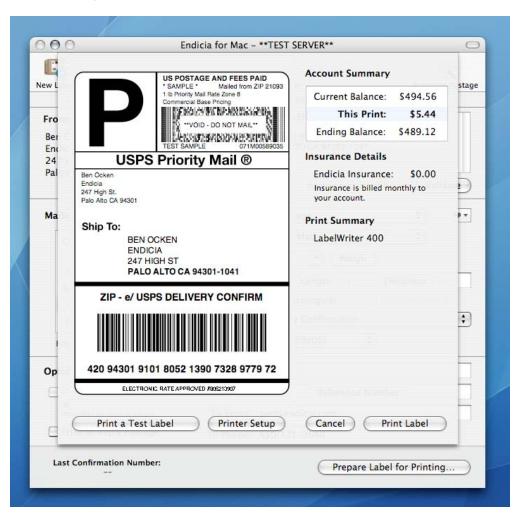

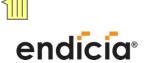

| International Mail           |                                                                                |                                                                                |                                                                                |                                                                                       |  |
|------------------------------|--------------------------------------------------------------------------------|--------------------------------------------------------------------------------|--------------------------------------------------------------------------------|---------------------------------------------------------------------------------------|--|
|                              | First-Class Mail<br>International                                              | Priority Mail<br>International Flat<br>Rate Envelope                           | Priority Mail<br>International<br>(Variable Weight<br>and Flat Rate<br>Box)    | Express Mail<br>International                                                         |  |
| Inkjet or<br>Laser Printer   | Yes, 8.5"x5.5" half-<br>sheet labels.                                          | Yes, 8.5"x5.5" half-<br>sheet labels.                                          | Yes, Two 8.5"x11" pieces of paper placed in a 2976-E clear plastic envelope.   | Yes, Two 8.5"x11"<br>pieces of paper<br>placed in a 2976-E<br>clear plastic envelope. |  |
| DYMO<br>Labelwriter          | No, USPS requires full-page customs forms printed on inkjet or laser printers. | No, USPS requires full-page customs forms printed on inkjet or laser printers. | No, USPS requires full-page customs forms printed on inkjet or laser printers. | No, USPS requires full-page customs forms printed on inkjet or laser printers.        |  |
| DYMO 4XL<br>or Zebra<br>2844 | 4"x6"Customs forms are integrated.                                             | 4"x6"Customs forms are integrated.                                             | No, USPS requires full-page customs forms printed on inkjet or laser printers. | No, USPS requires full-page customs forms printed on inkjet or laser printers.        |  |

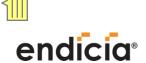

#### Printing an International Shipping Label:

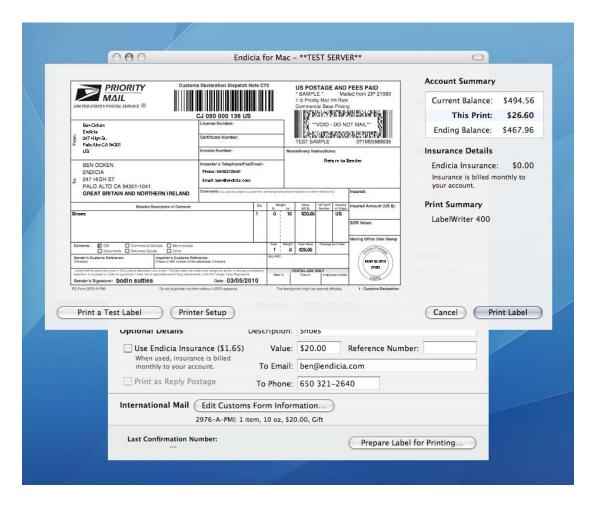

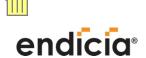

## endicia The Mailing Log

#### The Mailing Log:

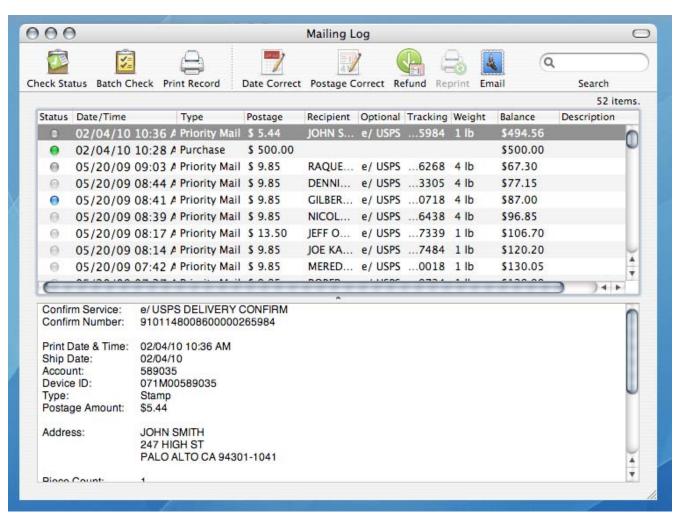

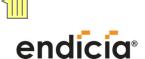

## endicia The Address Book

#### The Address Book:

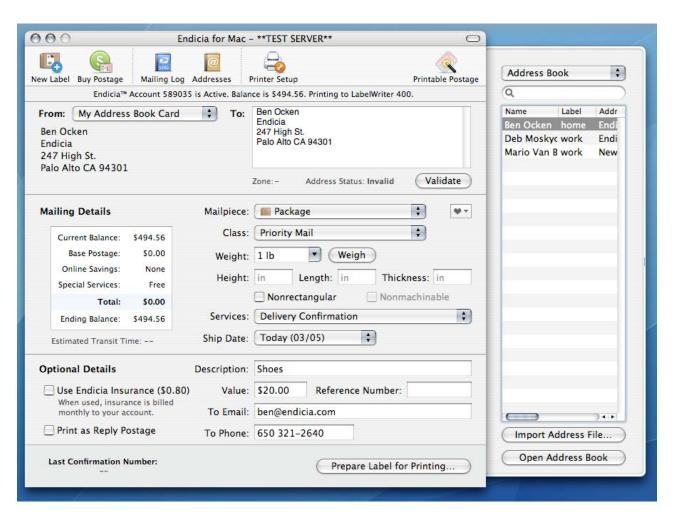

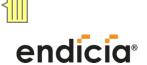

# endicia Printable Postage

Print Sheets from an Inkjet/Laser Printer or Individual Labels from a DYMO LabelWriter:

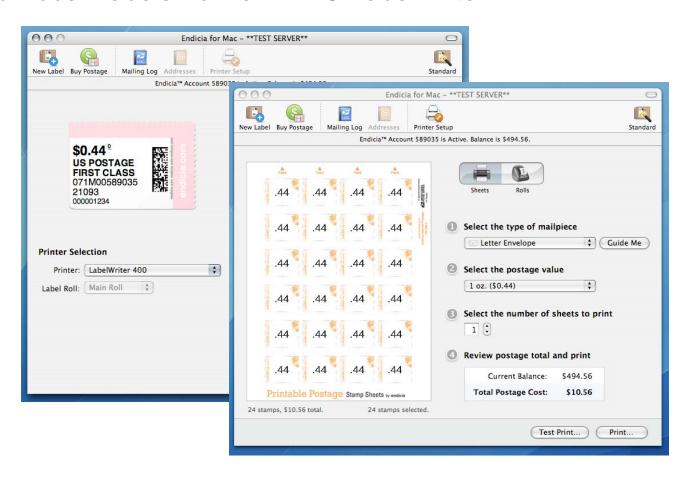

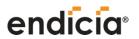

# endicia Tips and Tricks

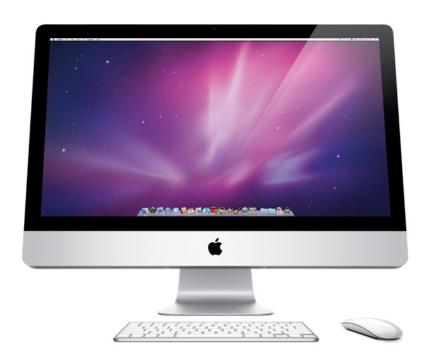

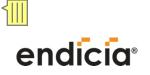

# endicia Tips and Tricks

### Setting up Thermal Printers and Scales:

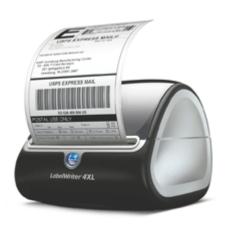

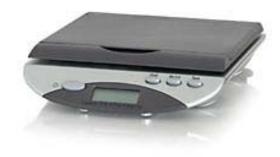

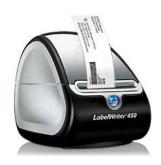

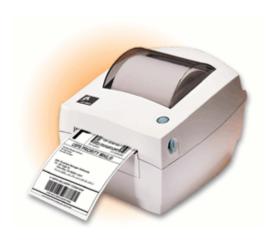

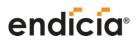

## endicia lips and Tricks

### With Endicia for Mac you can:

Automate your label printing process with:

- XMI
- Apple Script
- Endicia URL Types

Learn More: http://mac.endicia.com/support/

Integrate your label printing process into our partner software applications:

http://www.endicia.com/Developers/IntegratedPartners/

The following partners are known to support Endicia for Mac:

- Art of Books http://www.theartofbooks.com
- •FillZ http://www.fillz.com
- NRG Software <a href="http://www.nrgsoft.com">http://www.nrgsoft.com</a>

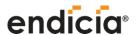

## endicia Get the Most out of the USPS

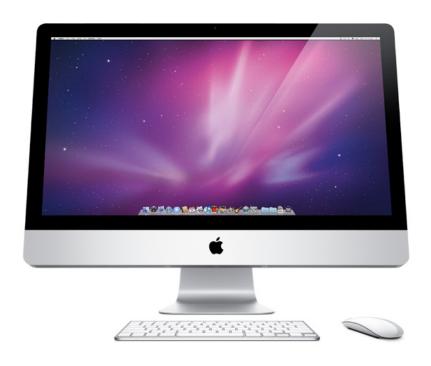

## endicia Get the Most from the USPS

- Discounts
  - Priority Mail
  - Express Mail
  - Priority Mail International
  - Express Mail International
  - Delivery and Signature Confirmation
- Free Packaging
- Express Mail Service Commitments
  - http://webapps.usps.com/expressmailcommitments/lan ding.jsp
- Scheduling a Pickup
  - Right from your account page on Endicia
  - o <a href="http://www.usps.com/pickup/welcome.htm?from=home">http://www.usps.com/pickup/welcome.htm?from=home</a> \_shipstartfinish&page=requestfreepickup

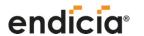

## **Question & Answer Session**

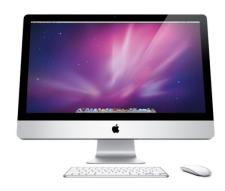

If you haven't done so already, please take this time to submit questions to our speakers using the Q&A chat window on your console.

This presentation will be available for download at: <a href="http://www.endicia.com/Support/Webinars/">http://www.endicia.com/Support/Webinars/</a>

## endicia Contact Us

#### Phone

- 800-576-3279
  - Support Ext 130
  - Sales Ext 140
  - 7am-5pm Pacific Time

#### **Email**

- Mac@endicia.com
- Sales@endicia.com

#### Web

www.mac.endicia.com

#### **Social Media**

- www.twitter.com/endicia
- www.facebook.com/dymo.endicia
- www.google.com/profiles/dymoendicia

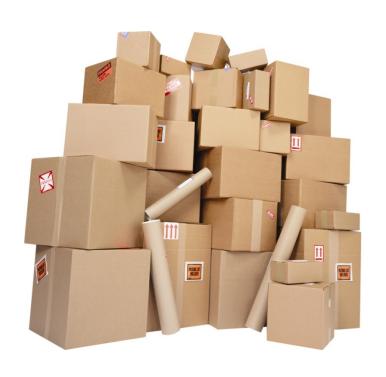